OPT-IN TO ONLINE LEARNERS' NETWORK FORUM AT CARLETON UNIVERSITY

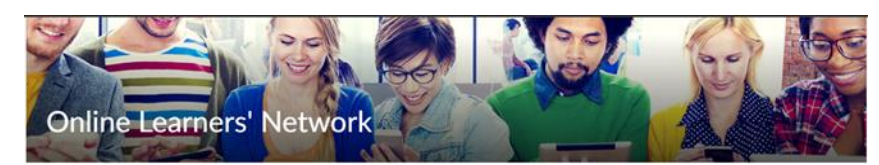

- To start, go to **brightspace.carleton.ca** and sign-in using your MC1 account
- Follow the instructions below (Steps to Self-Enroll)
- See how many of your friends and peers are in the forum
- *Ask & Mingle Online* using this community forum

## STEPS TO SELF-ENROLL

1. Click on *Discover* to browse the courses available

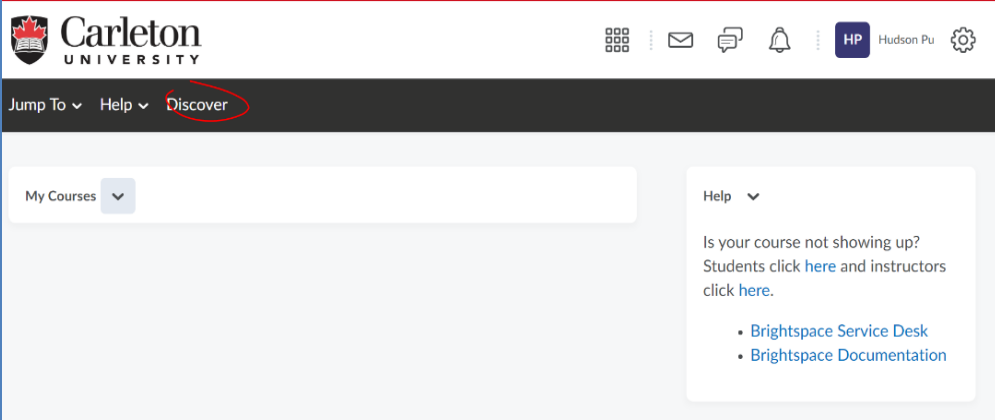

2. Discover page - Find the course you desire to enroll in

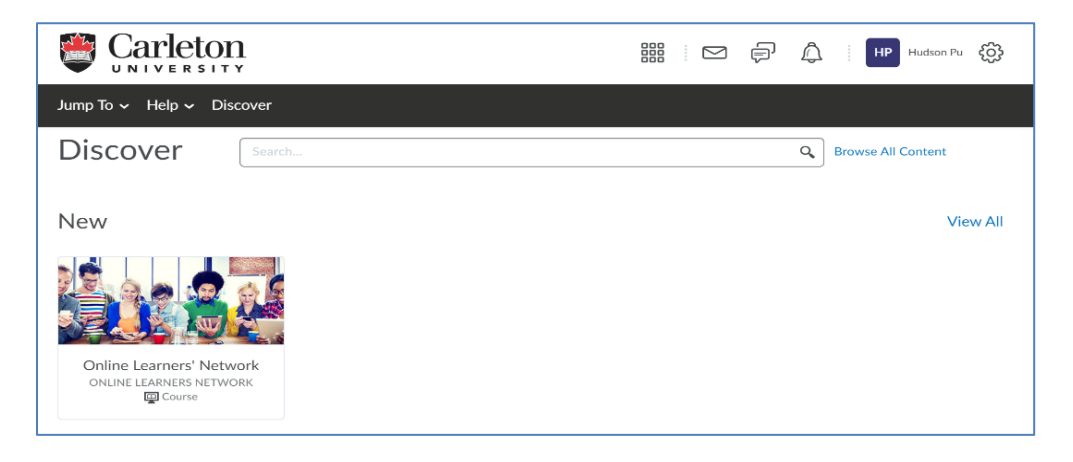

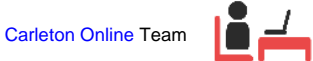

3. Once you click on the thumbnail, an option to enroll shows up

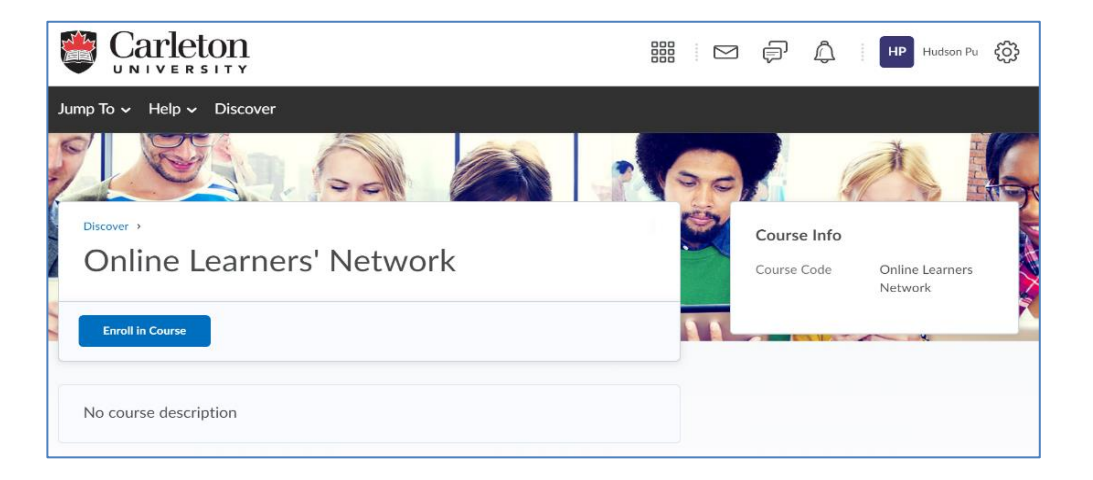

4. Once you click 'Enroll in Course', The prompt displays a message letting you know the course has been added (successfully self-enrolled)

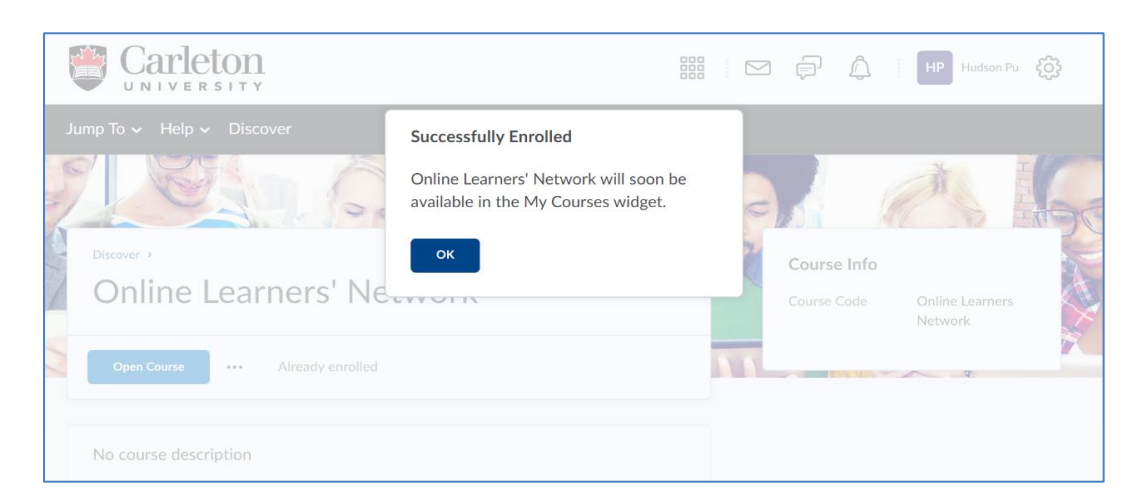

5. The course has been added to your account

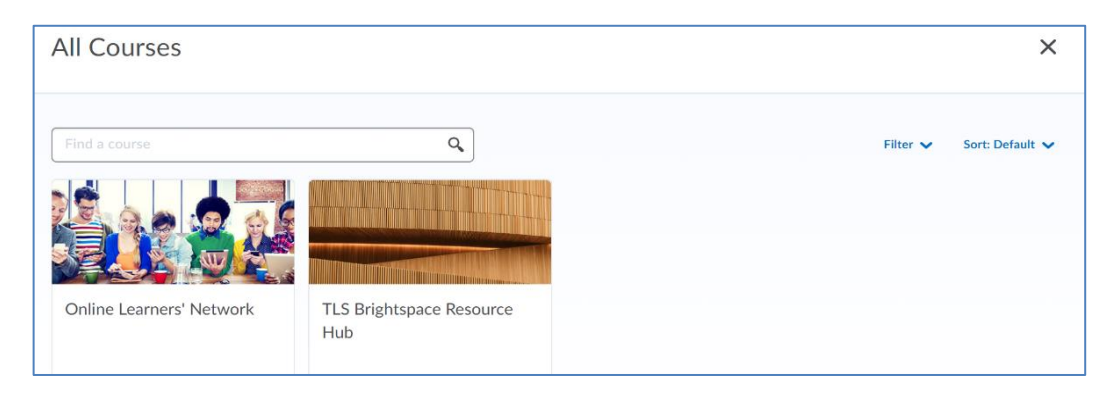

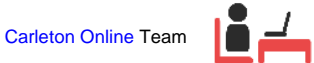